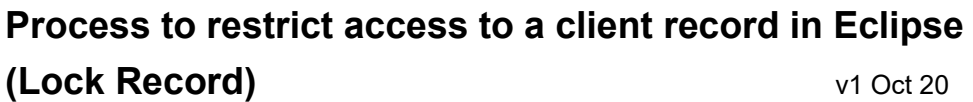

Need identified to lock a person's record. Ensure you have referred to the [Restricting Access to](http://devonchildcare.proceduresonline.com/local_resources.html)  [Client Held Records](http://devonchildcare.proceduresonline.com/local_resources.html) policy, before adding the request to the record in Eclipse.

Devon

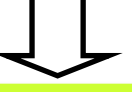

After **Team Manager** agreement that the record can be restricted, the practitioner or Business Support should add and progress the '**Request to lock a record' work list** to the record that needs to be restricted.

> Update & submit the '**Request to lock a record'** form. You will need to notify the **Area / Operations Manager** of your request.

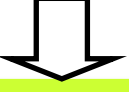

**Area / Operations Manager** to review the request & authorise the form, ensuring the request is within the policy remit.

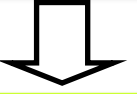

Following authorisation a new worklist will trigger, automatically assigned to the **Locked Records Team** who will action the request:

- Click on the 'lock 'icon in the top right of the screen
- Select the correct type of restriction to be applied to the record. Select the appropriate users / teams to apply to the locked record (refer to original form and the [Restricting](http://devonchildcare.proceduresonline.com/local_resources.html)  [Access to Client Held Records\)](http://devonchildcare.proceduresonline.com/local_resources.html)
- Click 'Save'
- Check Reference Number screen in Eclipse—if there is a **linked CareFirst record**, complete and submit a self-service request to lock the linked record on CareFirst. **NB you must attach a pdf copy of the Eclipse form showing details of the restriction and who authorised the request.**

## The above process is followed for a review or removal of a restriction

This is an overview of how the process works using Eclipse, for full detailed practice guidance please refer to Procedures Manual (Tri-X), Devon Practice Standards and Devon Children & Families Partnership website.

This overview should be used in conjunction with the video's & PDF's available in Eclipse 'Learn How'.

**Process to restrict access to a client record - Frequently asked questions**

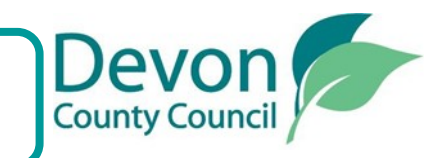

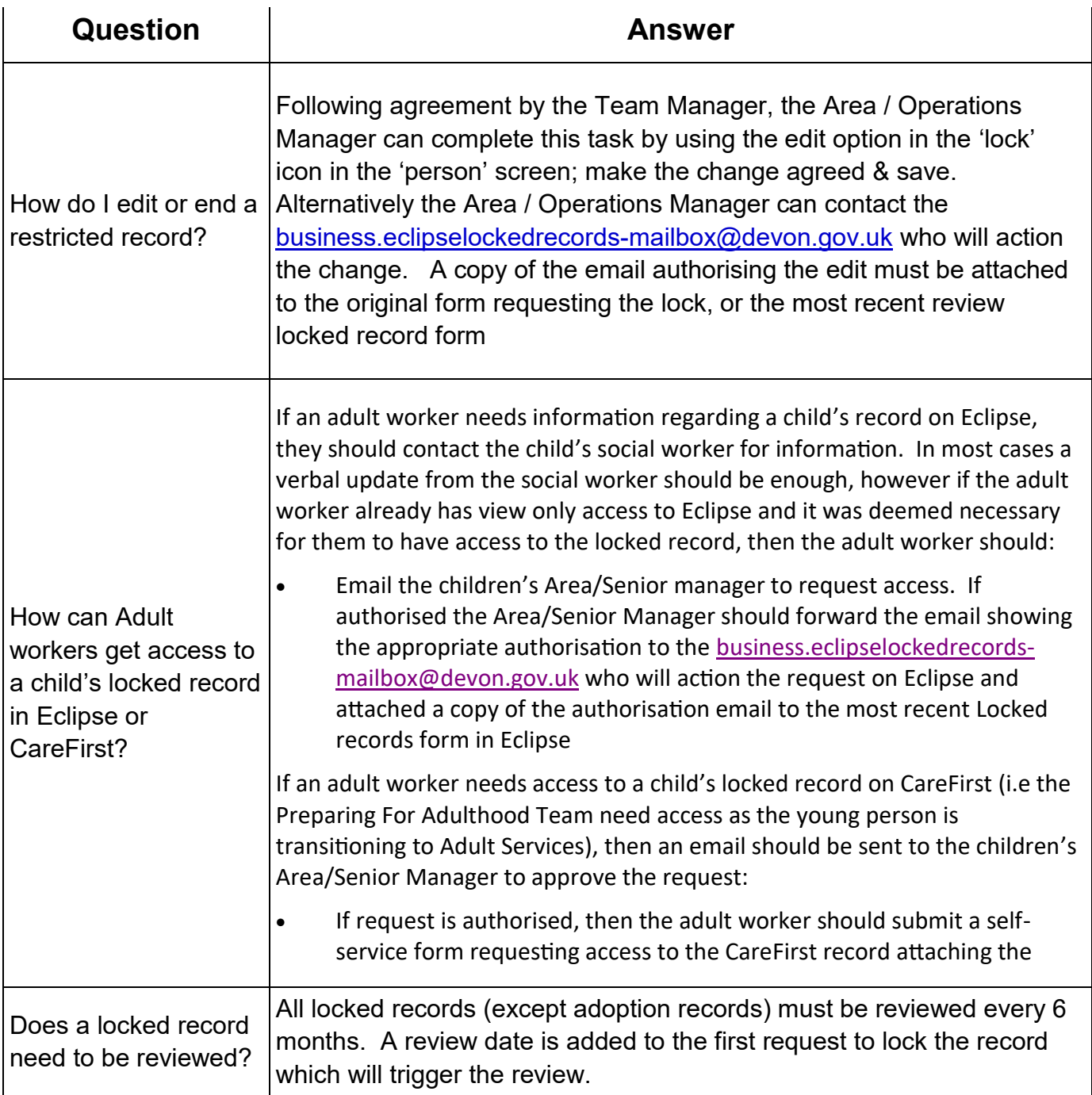

This is an overview of how the process works using Eclipse, for full detailed practice guidance please refer to Procedures Manual (Tri-X), Devon Practice Standards and Devon Children & Families Partnership website.